## **PEMBUATAN** *WIDGET* **STATUS KOLEKSI PERPUSTAKAAN UNIVERSITAS KRISTEN PETRA SURABAYA**

#### **Lily Puspa Dewi, Jaceline Wongsonegoro**

Jurusan Teknik Informatika, Fakultas Teknologi Industri Universitas Kristen Petra, Surabaya

## lily@petra.ac.id

#### **Abstrak**

*Informasi keberadaan koleksi di perpustakaan merupakan hal yang penting bagi pengguna. Untuk membantu pengguna mengetahui koleksi perpustakaan yang dipinjam atau dikembalikan diperlukan sebuah sistem yang menyajikan informasi terkini tentang status koleksi. Sementara itu, perpustakaan telah memiliki sebuah sistem informasi katalog, dimana pengguna dapat mencari koleksi perpustakaan. Oleh karena itu, untuk menambahkan informasi status koleksi dilakukan dengan membuat modul widget sehingga sistem informasi katalog tetap dapat digunakan.* 

*Aplikasi widget dibuat dengan menggunakan bahasa pemrograman PHP (PHP: Hypertext Preprocessor) dan AJAX (Asynchronous JavaScript dan XML) dengan memanfaatkan CSS. Selain itu, digunakan juga file jquery.vticker.1.4.js merupakan file yang berisi plugin jQuery yang digunakan untuk membuat tampilan animasi pada interface widget.* 

*Hasil aplikasi telah diimplementasikan pada modul katalog perpustakaan dan diuji kevalidan datanya. Pengguna yang dipilih sebagai responden kuisioner untuk pengujian program menyatakan widget ini berguna dan inovasi layanan.* 

**Kata Kunci**: *widget*, perpustakaan, sistem informasi.

### **1. Pendahuluan**

Katalog perpustakaan Universitas Kristen Petra telah menjadi sarana yang sangat dibutuhkan baik oleh mahasiswa maupun anggota umum Universitas Kristen Petra untuk menemukan berbagai koleksi yang ingin dipinjam. Apabila koleksi yang diinginkan sedang dipinjam oleh pengguna lain, di katalog perpustakaan tampil pesan bahwa koleksi tersebut tidak tersedia dan menampilkan tanggal batas akhir pengembalian koleksi tersebut. Namun, pesan itu tidak mencantumkan informasi terkini terkait dengan waktu pengembalian atau peminjaman yang terjadi. Informasi itu diperlukan untuk memudahkan pengguna perpustakaan melihat lalu lintas transsaksi peminjaman dan pengembalian di perpustakaan.

Dengan adanya *widget* status peminjaman dan pengembalian ini, pengguna dapat mengetahui koleksi apa saja yang dipinjam atau dikembalikan dalam waktu dekat. *Widget* yang dibuat menjadi satu antara *widget* status pengembalian koleksi dan peminjaman koleksi ini juga dibuat dengan ukuran yang sesuai dengan ukuran *sidebar* pada *website* katalog perpustakaan Universitas Kristen Petra. Pengguna hanya perlu membuka halaman *website* katalog untuk mengakses *widget*.

## **2. Landasan Teori**

## **2.1** *Widget*

*Widget* adalah bagian dari *user interface* aplikasi yang digunakan agar pengguna dapat berinteraksi dengan aplikasi itu sendiri bahkan dengan sistem operasi. *Widget* dapat digunakan untuk menampilkan informasi secara dinamik. Beberapa contoh penggunaan *widget* adalah berita cuaca, berita saham, *calendar*, iklan, dan kotak pencarian (Webopedia, 2015).

#### **2.2 Cascading Style Sheets (CSS)**

CSS adalah bahasa *style sheet* yang digunakan untuk menggambarkan tampilan dan memformat dokumen yang ditulis dalam bahasa *markup*, salah satunya adalah bahasa HTML. CSS digunakan untuk membuat halaman *web* dan *mobile* (*user interface*) menarik secara visual. CSS dapat dimasukkan ke *file* HTML atau disimpan dalam file eksternal yang berekstensi ".css". Sebuah dokumen CSS berisi satu atau lebih aturan (*rule sets* atau *rules*). Sebuah *rule* terdiri dari sebuah *selector* dan sebuah *declaration*. Sebuah *selector* digunakan untuk memilih atau menentukan elemen yang akan diberi *style*, sedangkan sebuah *declaration* terdiri dari sebuah *property* dan sebuah *value* yang digunakan untuk mendeklarasikan *style* yang akan diterapkan. *Declaration* diakhiri dengan menggunakan tanda ";" (titik koma), sehingga dapat menambahkan beberapa deklarasi lain dalam satu *rule set* yang sama (Lunn, 2013, pp. 41-42).

#### **2.3 JavaScript**

JavaScript, juga dikenal sebagai ECMAScript, adalah bahasa *client-side script* yang dikembangkan oleh Brendan Eich dari Netscape Communications Corporation. Kode JavaScript dapat dimasukkan ke dalam *file* HTML atau disimpan ke dalam file eksternal berekstensi ".js". Implementasi JavaScript memungkinkan sisi klien untuk berinteraksi dengan pengguna (*user*), berkomunikasi secara *asynchronous*, mengubah isi dokumen HTML yang ditampilkan, atribut HTML, dan *style* HTML (CSS), serta memvalidasi data sebelum di-*submit* (W3Schools, 2015).

# **2.4 jQuery**

jQuery adalah sebuah pustaka JavaScript yang ringan dan tidak banyak menulis, lebih banyak melakukan pekerjaan (*write less, do more*). Tujuan dari jQuery adalah untuk mempermudah penggunaan JavaScript pada sebuah *website*. jQuery mengerjakan banyak tugas sekaligus yang membutuhkan sejumlah baris kode JavaScript dan menggabungkan semua itu ke dalam sebuah baris kode. jQuery juga menyederhanakan hal-hal rumit dari JavaScript, seperti pemanggilan AJAX dan manipulasi DOM (*Document Object Model*). jQuery memiliki fitur-fitur antara lain (W3Schools, 2015):

- Manipulasi HTML atau DOM dan CSS;
- Metode-metode *event* HTML;
- Efek dan animasi;
- AJAX;
- *Utilities*; dan
- *Extensibility* melalui penggunaan *plugin*.

Salah satu manfaat terbesar dari jQuery adalah dapat menangani masalah inkonsistensi lintas *browser* atau *cross-browser compatibility*. Sebagai contoh, desain ditampilkan secara sempurna di Firefox dan Internet Explorer 8, hanya berantakan di Internet Explorer 7. Dengan menggunakan jQuery, masalah tersebut dapat diatasi dan menghemat waktu bagi para *developer* (Castledine & Sharkie, 2012, pp. 2-3).

## **3. Cara Kerja Sistem**

Sistem *database* di perpustakaan menyimpan data transaksi peminjaman dan pengembalian. *Widget* dibuat dengan *trigger* setiap ada *event* peminjaman dan pengambalian koleksi di perpustakaan.

Gambar 1 mengilustrasikan *activity diagram* proses kerja sistem setelah *user* menjalankan *widget*.

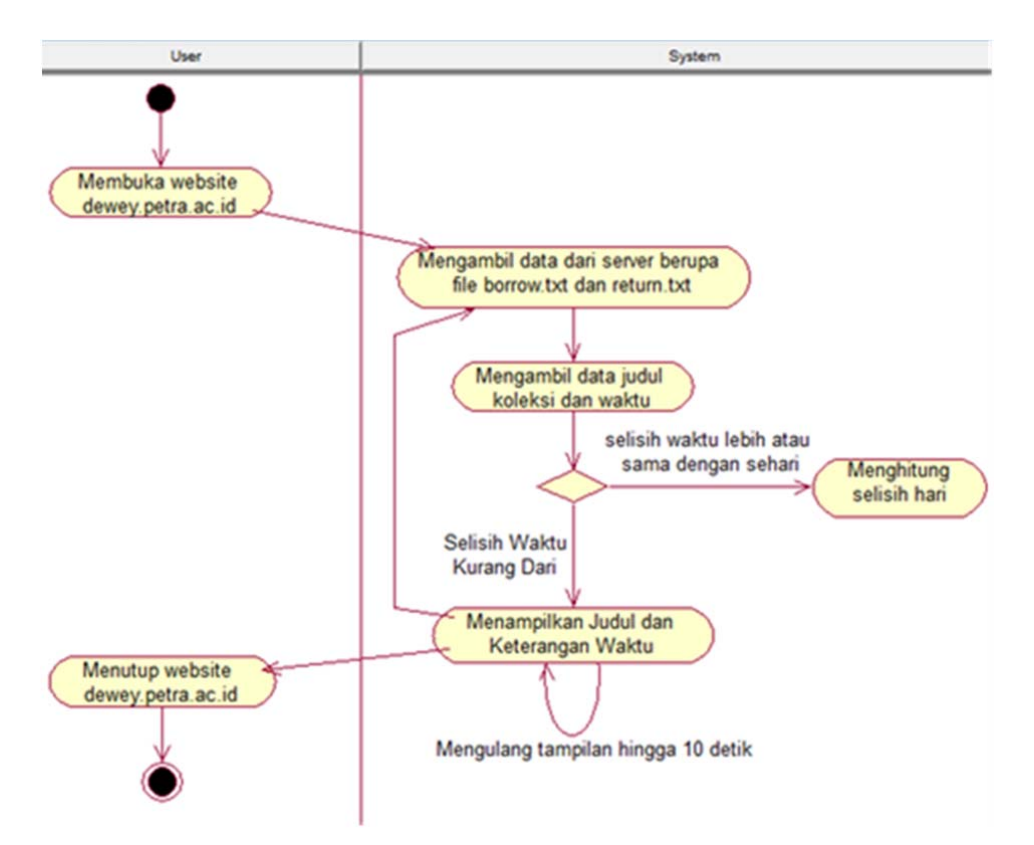

**Gambar 1** *Activity diagram* sistem *widget*

Sistem kerja *widget* ini adalah mengambil data dari *server* dalam bentuk dua *file* txt masing-masing untuk data peminjaman dan pengembalian, kemudian isi masing-masing *file* txt dibagi menjadi dua bagian yaitu bagian judul koleksi dan bagian waktu. Bagian judul koleksi dicek apakah memiliki jumlah karakter melebihi 30 dan apabila melebihi maka karakter ke-30 dan seterusnya diganti dengan tiga tanda titik (...) agar sesuai dengan ukuran *widget*. Bagian waktu yang terdiri dari tanggal dan jam dibandingkan dengan tanggal dan jam di *server* saat ini, apabila tanggal *server* lebih besar dari tanggal di bagian waktu maka informasi waktu yang ditampilkan adalah selisih jumlah hari antara *server* dan data dalam bahasa Inggris seperti *1 day ago*, *2 days ago*, dan seterusnya. Apabila tanggal *server* sama dengan tanggal di bagian waktu maka informasi waktu yang ditampilkan adalah jam dari bagian waktu yaitu jam dimana peminjaman atau pengembalian koleksi terjadi. Setiap sepuluh detik sekali, sistem akan mengambil data dari *server* dan memperbaharui isi *widget*.

Aplikasi *widget* dibuat dengan menggunakan bahasa pemrograman PHP (PHP: Hypertext Preprocessor) dan AJAX (*Asynchronous JavaScript dan XML*) dengan memanfaatkan CSS.

*Lily Puspa .................................. Pembuatan Widget Status Koleksi Perpustakaan* 

#### **4. Implementasi** *Widget*

*Widget* yang dibuat terbagi menjadi dua bagian yaitu bagian informasi peminjaman dan pengembalian. Kedua bagian berjalan di waktu yang bersamaan. *Widget* terdiri dari enam *file* yaitu sebuah *file* jquery.vticker.1.4.js, *file* jquery.min.js, *file* widget.js, *file* widget.html, *file* borrow.php dan *file* return.php.

*File* jquery.vticker.1.4.js merupakan *file* yang berisi *plugin* jQuery yang digunakan untuk membuat tampilan animasi pada *interface widget* (Juozapaitis, T., 2013). *File* jquery.vticker.1.4.js tersusun dari sebuah fungsi buatan yang dibuat khusus untuk menampilkan animasi pada elemen HTML yang berupa *list*. Cara kerjanya yaitu sebanyak *n* jumlah elemen *list* ditampilkan dalam waktu tertentu lalu setiap waktu tertentu menghilangkan elemen teratas dan mendorong elemen-elemen berikutnya kemudian menambah satu elemen baru di bagian akhir. Adapun *file* jquery.vticker.1.4.js ini disimpan pada *folder* api/js\_req di dalam *server*.

*File* jquery.min.js adalah *file* jQuery yang telah dikompres sehingga berukuran kecil. *File* jquery.min.js ini ditulis dengan menggunakan variabel pengganti berupa huruf-huruf alfabet dengan tujuan agar tidak dapat dimanipulasi oleh pengguna selain daripada pengembang jQuery. Tanpa adanya *file* jquery.min.js ini, animasi *vticker* tidak dapat dijalankan sama sekali. Adapun *file* jquery.min.js ini disimpan pada *folder* api/js\_req di dalam *server*.

*File* widget.js adalah *file* yang digunakan untuk mengambil data dari kedua *file* PHP, menampilkannya, lalu menjalankan animasi dari *vticker* dan melakukan pembaharuan data setiap sepuluh detik. *File* widget.js dibuat dengan menggunakan teknik AJAX dengan sistem dimana di awal program berjalan perintah AJAX akan mengambil *file* borrow.php dan return.php yang masing-masing berisi data peminjaman dan pengembalian koleksi yang telah diolah. Setelah mengambil data, AJAX akan memanggil *plugin vticker* untuk menjalankan animasi dan menunggu hingga waktu tunggu yang ditentukan yaitu 10 detik. Setelah 10 detik, AJAX memanggil fungsi untuk mengambil data seperti yang dilakukan di awal program lalu kemudian mengulangnya kembali setiap 10 detik secara otomatis. Adapun *file* widget.js ini disimpan pada *folder* api/collection di dalam *server*.

*File* borrow.php adalah *file* yang digunakan untuk mengambil dan memproses data peminjaman koleksi berupa judul koleksi dan waktu peminjaman. *File* return.php adalah *file* yang digunakan untuk mengambil dan memproses data pengembalian koleksi berupa judul koleksi dan waktu pengembalian.

Tampilan *widget* terdiri dari lima bagian yaitu nama *widget*, nama bagian peminjaman, isi bagian peminjaman, nama bagian pengembalian dan isi bagian pengembalian. *Widget* diberi nama "*Collection Flows*" karena *widget* ini menginformasikan pergerakan terkini dari koleksi yaitu dipinjam dan dikembalikan. Bagian peminjaman diberi nama "*Recently Borrowed*" untuk memberitahu pengguna bahwa judul koleksi yang ditampilkan merupakan judul koleksi yang dipinjam dalam waktu dekat. Bagian pengembalian diberi nama "*Recently Returned*" untuk memberitahu pengguna bahwa judul koleksi yang ditampilkan merupakan judul koleksi yang telah dikembalikan dalam waktu dekat. Penamaan *widget* maupun bagiannya menggunakan bahasa Inggris karena menyesuaikan dengan *website* yang juga menggunakan bahasa Inggris. Contoh tampilan *widget* dapat dilihat pada Gambar 2.

| <b>Collections Flows</b>          |       |
|-----------------------------------|-------|
| <b>Recently Borrowed</b>          |       |
| Architectural detailing           | 09:01 |
| <b>Details now</b>                | 09:01 |
| Cinta brontosaurus                | 09.10 |
| <b>Recently Returned</b>          |       |
| ljuhad progresif<br>yasadipura I  | 09.23 |
| Perkembangan<br>peradaban priyayi | 09:24 |
| Tradisi dalam struktur<br>masyara | 09.24 |

**Gambar 2** *Widget* Status Peminjaman dan Pengembalian Koleksi

## **5. Penutup**

*Widget* status peminjaman dan pengembalian koleksi di Perpustakaan Universitas Kristen Petra ini memiliki tampilan yang simpel namun cukup informatif. Menurut pengguna yang dipilih sebagai responden (berdasarkan kuisioner), 90% responden menyatakan *widget* ini berguna dan inovasi layanan.

*Widget* dikembangkan lagi di kemudian hari dengan menambahkan metode pertukaran data dengan *cross domain* yang memadai sehingga memungkinkan *widget* untuk digunakan pada halaman *website* lain maupun *blog*.

## **Daftar Pustaka**

- Castledine, E. & Sharkie, C., 2012. *jQuery: Novice to Ninja*, 2nd ed. Victoria, Australia: SitePoint Pty. Ltd.
- Juozapaitis, T., 2013. *jQuery Vticker (vertical news ticker)*. [Online] Available at: *http://www.jugbit.com/jquery-vticker-vertical-news-ticker/* [Accessed 15/03 /2015].
- Lunn, I., 2013. *CSS3 Foundations*. Chichester, West Sussex, UK: John Wiley & Sons Ltd.
- W3Schools, 2015. *JavaScript Introduction*. [Online] Available at: *http://www. w3schools.com/js/js\_intro.asp* [Accessed 28/04/2015].
- W3Schools, 2015. *jQuery Introduction*. [Online] Available at: *http://www. w3schools.com/jquery/jquery\_intro.asp* [Accessed 28/04/2015].
- Webopedia, 2015. *What is Widget?* [Online] Available at: *http://www.webopedia. com/TERM/W/widget.html* [Accessed 15/03/2015].